# **Tutorial de Linux**

Extraído de http://es.tldp.org/Tutoriales/CURSOLINUX/curso\_linux/curso\_linux.html

# **Comandos básicos**

Los comandos son esencialmente los mismos que cualquier sistema UNIX. En la tablas que se presentan a continuación se tiene la lista de comandos mas frecuentes.

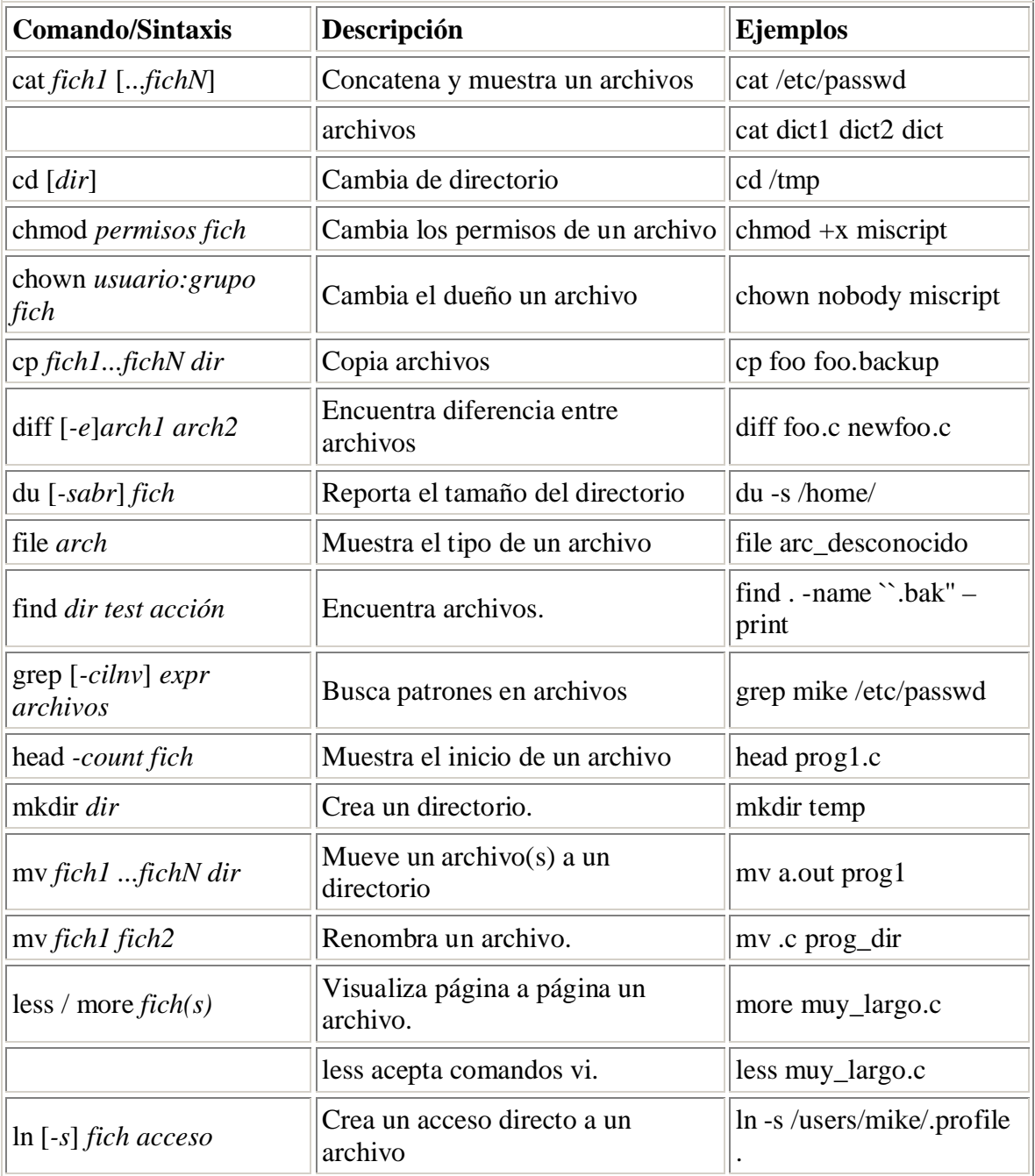

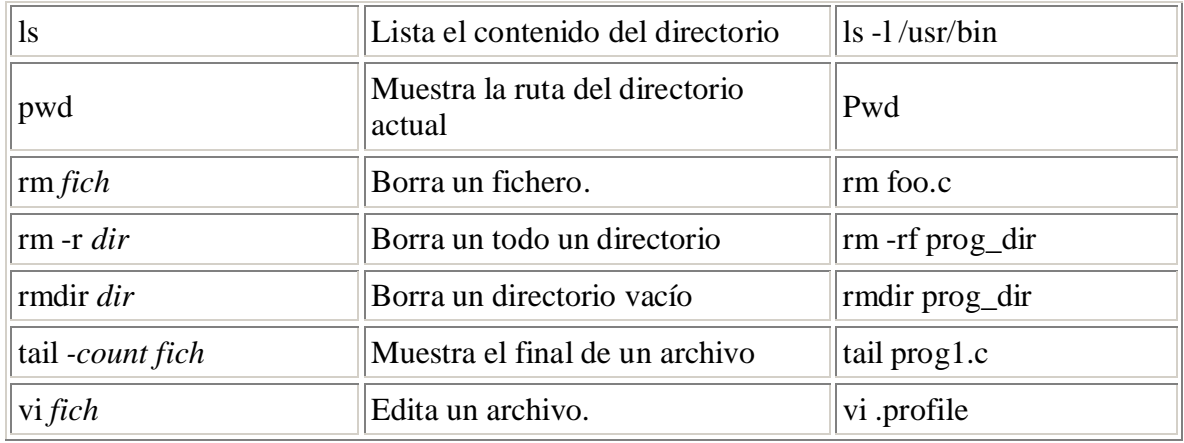

Comandos Linux/Unix de manipulación de archivos y directorios

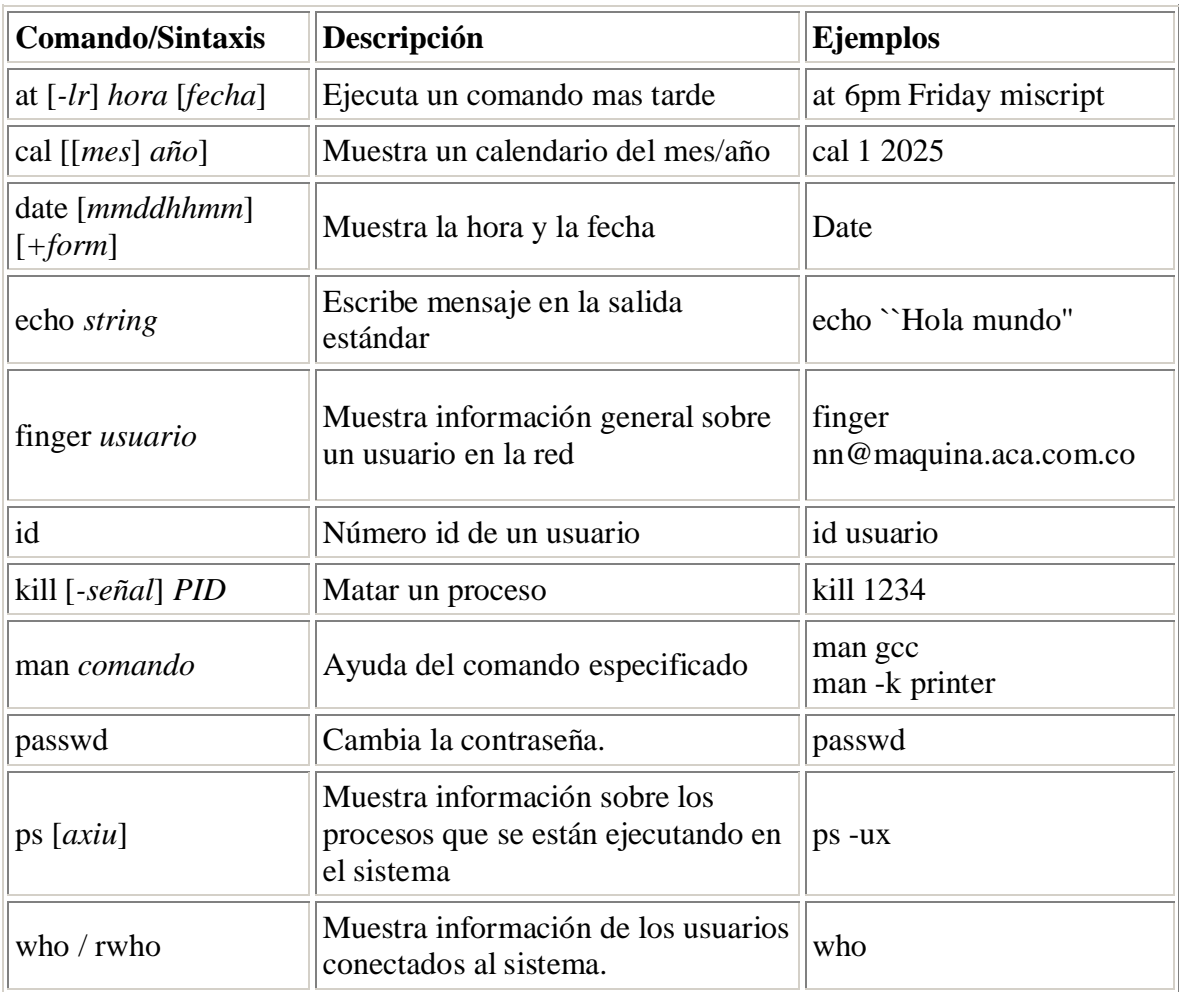

Comandos Linux/Unix más frecuentes

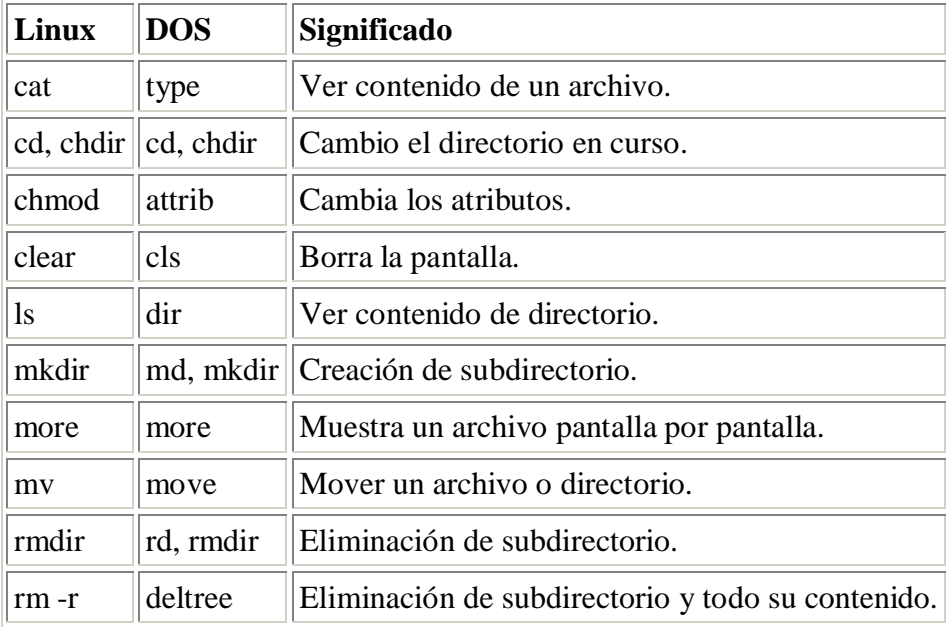

Equivalencia de comandos Linux/Unix y DOS

## **Comandos en** *background*

Linux, como cualquier sistema Unix, puede ejecutar varias tareas al mismo tiempo. En sistemas monoprocesador, se asigna un determinado tiempo a cada tarea de manera que, al usuario, le parece que se ejecutan al mismo tiempo.

Para ejecutar un programa en background, basta con poner el signo ampersand (&) al término de la línea de comandos. Por ejemplo, si se quisiera copiar el directorio */usr/src/linux* al directorio */tmp*:

```
 #cp -r /usr/src/linux /tmp &
 #
```
Cuando ha terminado la ejecución del programa, el sistema lo reporta mediante un mensaje:

```
 #
   [Done] cp -r /usr/src/linux /tmp
 #
```
Si se hubiese ejecutado el programa y no se hubiese puesto el ampersand, se podría pasarlo a background de la siguiente manera:

- 1. Se suspende la ejecución del programa, pulsando *Ctrl+Z*.
- 2. Se ejecutamos la siguiente orden: bg

# **Interprete de comandos: Shell**

El interprete de comandos es el programa que recibe lo que se escribe en la terminal y lo convierte en instrucciones para el sistema operativo.

En otras palabras el objetivo de cualquier intérprete de comandos es ejecutar los programas que el usuario teclea en el *prompt* del mismo. El *prompt* es una indicación que muestra el intérprete para anunciar que espera una orden del usuario. Cuando el usuario escribe una orden, el intérprete ejecuta dicha orden. En dicha orden, puede haber programas internos o externos: Los programas internos son aquellos que vienen incorporados en el propio intérprete, mientras que los externos son programas separados (ej: aplicaciones de */bin*,*/usr/bin*,...).

En el mundo Linux/Unix existen tres grandes familias de Shells como se muestra en la siguiente tabla . Estas se diferencian entre sí básicamente en la sintaxis de sus comandos y en la interacción con el usuario.

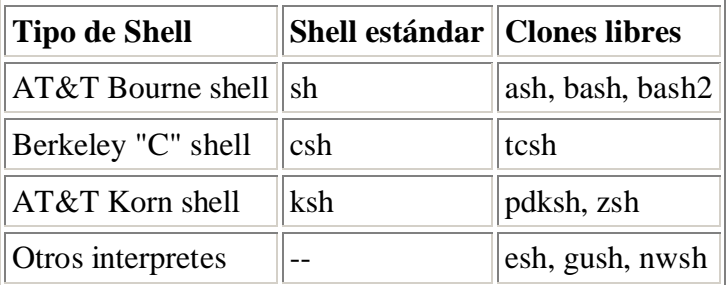

Interpretes de comandos en Linux/Unix

## **Sintaxis de los comandos**

Los comandos tienen la siguiente sintaxis:

# programa arg1 arg2 ... argn

Se observa que, en la "línea de comandos", se introduce el *programa* seguido de uno o varios *argumentos*. Así, el intérprete ejecutará el *programa* con las opciones que se hayan escrito.

Cuando se quiere que el comando sea de varias líneas, se separa cada línea con el carácter *barra invertida (\)*. Además, cuando se quiere ejecutar varios comandos en la misma línea, los separa con *punto y coma (;)*. Por ejemplo:

# make modules ; make modules install

En los comandos, también se puede utilizar los comodines:

- El *asterisco (\*)* es equivalente a uno o más caracteres en el nombre de un archivo. Ejm: ls \*.c lista todos los archivos con extensión c.
- El *signo de interrogación (?)* es equivalente a un único carácter. Ejm: ls curso.te? lista el archivo curso.tex completando el último carácter.
- Un *conjunto de caracteres entre corchetes* es equivalente a cualquier carácter del conjunto. Ejm: ls curso\_linux.t[aeiou]x lista curso\_linux.tex seleccionando la *e* del conjunto. .

### **Variables de entorno**

Una *variable de entorno* es un nombre asociado a una cadena de caracteres.

Dependiendo de la variable, su utilidad puede ser distinta. Algunas son útiles para no tener que escribir muchas opciones al ejecutar un programa, otras las utiliza el propio shell (*PATH*, *PS1*,...). La siguiente tabla muestra la lista de variables más usuales.

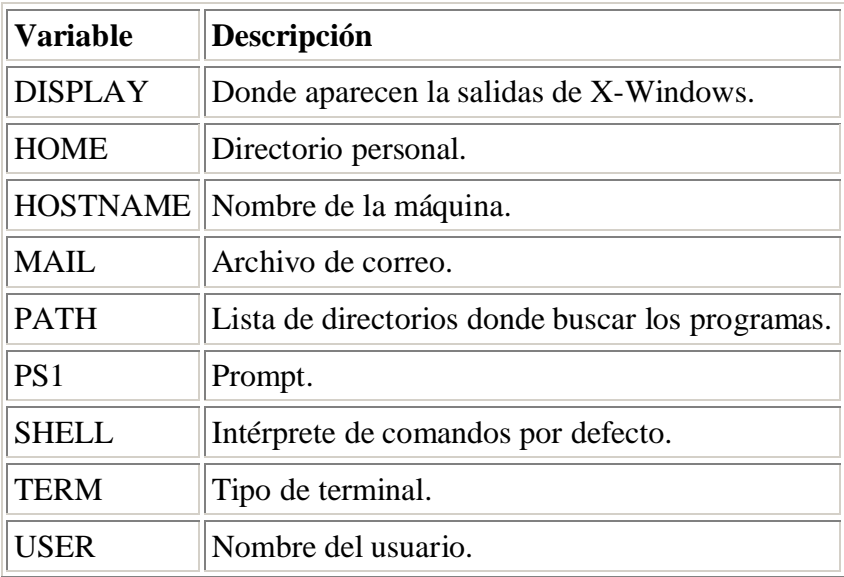

Variables de entorno más usuales

La forma de definir una variable de entorno cambia con el interprete de comandos, se muestra tcsh y bash siendo los dos mas populares en el ámbito Linux:

```
bash:
      export VARIABLE=Valor
tcsh:
      setenv VARIABLE Valor
```
Por ejemplo, para definir el valor de la variable DISPLAY:

### **bash:**

export DISPLAY=localhost:0.0

**tcsh:**

```
seteny DISPLAY localhost:0.0
```
### **Alias**

Un "alias" es un nombre alternativo para un comando. Así, en lugar de escribir el comando propiamente dicho, escribiríamos el *alias* de dicho comando.

Un *alias* se puede definir por varios motivos, por ejemplo:

- Dar nombres familiares a comandos comunes: alias md='mkdir' Crearía un alias para el comando *mkdir*, similar al de DOS. • Dar nombres a comandos largos:
- alias tbz2='tar -cv --use-compress-program=bzip2 -f' Crearía un alias para el comando *tar* para que use el compresor *bzip2* en lugar de *gzip*.

### **Redireccionamiento de E/S**

La filosofía de Linux/Unix es en extremo modular. Se prefieren las herramientas pequeñas con tareas puntuales a las meta-herramientas que realizan todo. Para hacer el modelo completo es necesario proveer el medio para ensamblar estas herramientas en estructuras mas complejas. Esto se realiza por medio del redireccionamiento de las entradas y las salidas.

Todos los programas tiene por por defecto una entrada estándar (teclado) y dos salidas: la salida estándar (pantalla) y la salida de error (pantalla). En ellos se puede sustituir la entrada y salidas estándar por otro dispositivo utilizando los caracteres  $> y <$ , es decir, hacer que se lea un archivo que contenga las opciones a ejecutar y un archivo de salida, respectivamente. Por ejemplo:

### **Entrada:**

Se desea realizar una transferencia de archivos por ftp automática. Para ello se va a utilizar el programa *ncftp* con unas determinadas instrucciones preestablecidas.

Se crea un archivo *entrada* con dichas instrucciones:

```
 open linuxcol.uniandes.edu.co
 cd /pub/linux/utils
 get *
 quit
```
y se ejecuta el programa: ncftp < entrada .

### **Salida:**

```
Se quiere saber los archivos que empiezan por i o I y almacenarlo en un archivo: 
           ls [iI]* > listado.txt
```
Es importante resaltar que el carácter de redirección de salida > destruirá el archivo al cual apunta, si este existe, para ser reemplazado por uno nuevo con los resultados del proceso. Si se desea anexar la información a uno ya existente debe usarse doble carácter >>

## **Tuberías o** *pipes*

En la línea de comandos la integración entre diferentes programas se realiza por medio de la re-dirección de las entradas y salidas a través de *pipes* o tuberías.

Una tubería o *pipe* es una combinación de varios comandos que se ejecutan simultáneamente, donde el resultado del primero se envía a la entrada del siguiente. Esta tarea se realiza por medio del carácter barra vertical | . Por ejemplo si se quiere ver todos los archivos que hay en el directorio */usr/bin*, se ejecuta lo siguiente: ls /usr/bin | more. De este modo, la salida del programa *ls* (listado de todos los archivos del directorio */usr/bin*) irá al programa *more*(modo paginado, es decir, muestra una pantalla y espera a que pulsemos una tecla para mostrar la siguiente).

Dentro de esta estructura se han construido una serie de programas conocidos como "filtros" los cuales realizan procesos básicos sobre textos

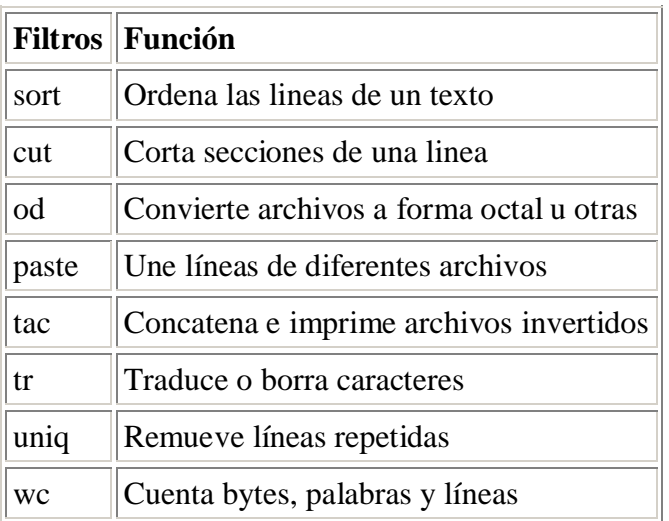

Algunos Filtros en línea de comandos Linux/Unix

Algunos filtros han llegado a ser tan complejos que son en si, un lenguaje de procesamiento de texto, de búsqueda de patrones, de construcción de scripts, y muchas otras posibilidades. Estas herramientas pasan a ser parte de la siguiente sección. Entre ellos podemos mencionar herramientas tradicionales en Linux/Unix como awk y sed y otras mas modernas como Perl.

### **Programación shell**

La programación del shell es una de las herramientas mas apreciadas por todos los administradores y muchos usuarios de Linux/Unix ya que permite automatizar tareas complejas, comandos repetitivos y ejecutarlas con un solo llamado al *script* o hacerlo automáticamente a horas escogidas sin intervención de personas.

La programación *shell* en Unix/Linux es, en cierto sentido, equivalente a crear archivos *.BAT* en DOS. La diferencia es que en Unix/Linux es mucho mas potente. Estos *scripts* pueden usar un sinnúmero de herramientas como:

- Comandos del sistema Linux/Unix (ejm: ls, cut)
- Funciones intrínsecas del shell (ejm: kill, nice)
- Lenguaje de programación del shell (ejm: if/then/else/fi)
- Programas y/o lenguajes de procesamiento en línea. (ejm: awk, sed, Perl)
- Programas propios del usuario escritos en cualquier lenguaje.

El lenguaje de programación de cada shell provee de una amplia gama de estructuras de control como se muestra a continuación

- for name [ in word; ] do list; done
- select name [ in word ; ] do list ; done
- case word in [ pattern [ | pattern ]\ldots ) list  $i$ ; ]\ldots esac
- if list then list [ elif list then list ]\ldots [ else list ] fi
- \$while list do list done
- $\bullet$  \$until list do list done
- [ function ] name ()  $\{ list\}$

Instrucciones *bash* para programación *shell*

Un sencillo ejemplo es realizar un backup de solo ciertos directorios (prog\_dir1 y prog\_dir2), luego comprimirlos usando bzip2 y enviarlos a un area de almacenamiento (digamos una unidad ZIP previamente montada en /mnt/zipdrive), y además con que el nombre del archivo contenga la fecha del día. Suena difícil? Realmente no lo es.

Se crea un archivo texto con cualquier nombre, por ejemplo *mibackup* que contenga las instrucciones que se desea ejecutar.

> #!/bin/sh # echo "---------- Captura fecha -----------" fecha=`date +%Y%m%d` # echo "---------- Haciendo Tar -----------" tar cvf backup\$fecha.tar prog\_dir1 prog\_dir2

```
#
echo "----------- Comprimiendo -----------"
bzip2 backup$fecha.tar
#
echo "---------- Enviándolos a zip -------"
cp ./backup$fecha.tar /mnt/zipdrive
#
echo "----------- Limpiando --------------"
rm -f ./backup$fecha.tar
#
echo "----------- Final -------------"
```
Luego, se le asigna permisos de ejecución con el comando

 chmod +x mibackup y esta listo para ser ejecutado.

En el *script* aquí mostrado es importante resaltar varios principios importantes: la primera línea determina el shell que se esta usando (sh o bash); las variables no se declaran solo se asignan; su valor es retornado usando el símbolo \$.

### **Re-utilización de comandos**

El shell almacena una historia de los comandos que el usuario ha escrito. Por medio de esta historia es posible volver a ejecutar una orden que ya se ha escrito anteriormente sin tener que escribirla de nuevo.

El comando history muestra la secuencia de comandos, con un número a su izquierda. Con este número es posible llamar de nuevo el comando utilizando el carácter admiración ``!''; Por ejemplo history retorna

 1 history 2 ls 3 cd public\_html 4 ls 5 rm \*.bak 6 history

y para ejecutar nuevamente el comando rm \*.bak solo es necesario escribir !5. También se puede pedir el último ``rm'' que se ha ejecutado escribiendo !rm.

El último comando se repite con doble admiración ``!!''. Es posible también editar el último comando utilizando el carácter ``^'' pero este conocimiento se esta volviendo poco útil, ya que los nuevos shells permiten viajar por la ``historia'' y editar los comandos usando únicamente las flechas del teclado.

## **Archivos de** *bash*

Cada shell posee ciertos archivos donde mantiene su configuración. Estos tiene una jerarquía que va desde el archivo general de configuración del sistema para todos los shells, pasando por el archivo propio del shell, hasta los archivos personales del usuario.

A continuación, se muestran los archivos utilizados para especificar opciones dentro de *bash*. Es importante aclarar que no es necesario que todos estos archivos existan dentro del directorio personal, el sistema posee su configuración por defecto.

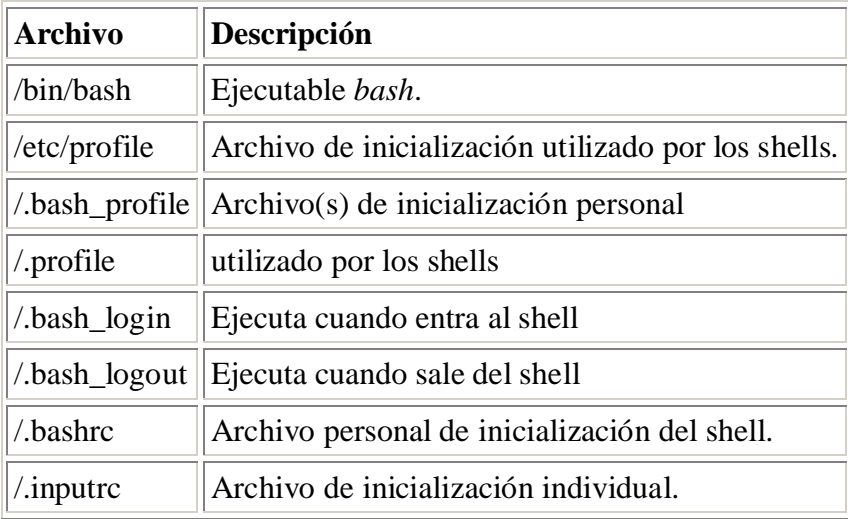

Archivos de *bash*

# **Organización de los directorios**

Linux organiza la información en archivos, los cuales están contenidos en directorios. Un directorio puede contener subdirectorios, teniendo así una estructura jerárquica, como en cualquier otro sistema operativo.

Las nuevas versiones de Linux (incluido Red Hat) siguen el estándar FSSTND (*Linux Filesystem Standard*) el cual estipula los nombres, la ubicación y la función de la mayoría de los directorios y los archivos del sistema.

Conociendo esta estructura básica, el usuario/administrador podrá moverse más fácilmente por los directorios, ya que la mayoría de éstos, tienen un determinado uso.

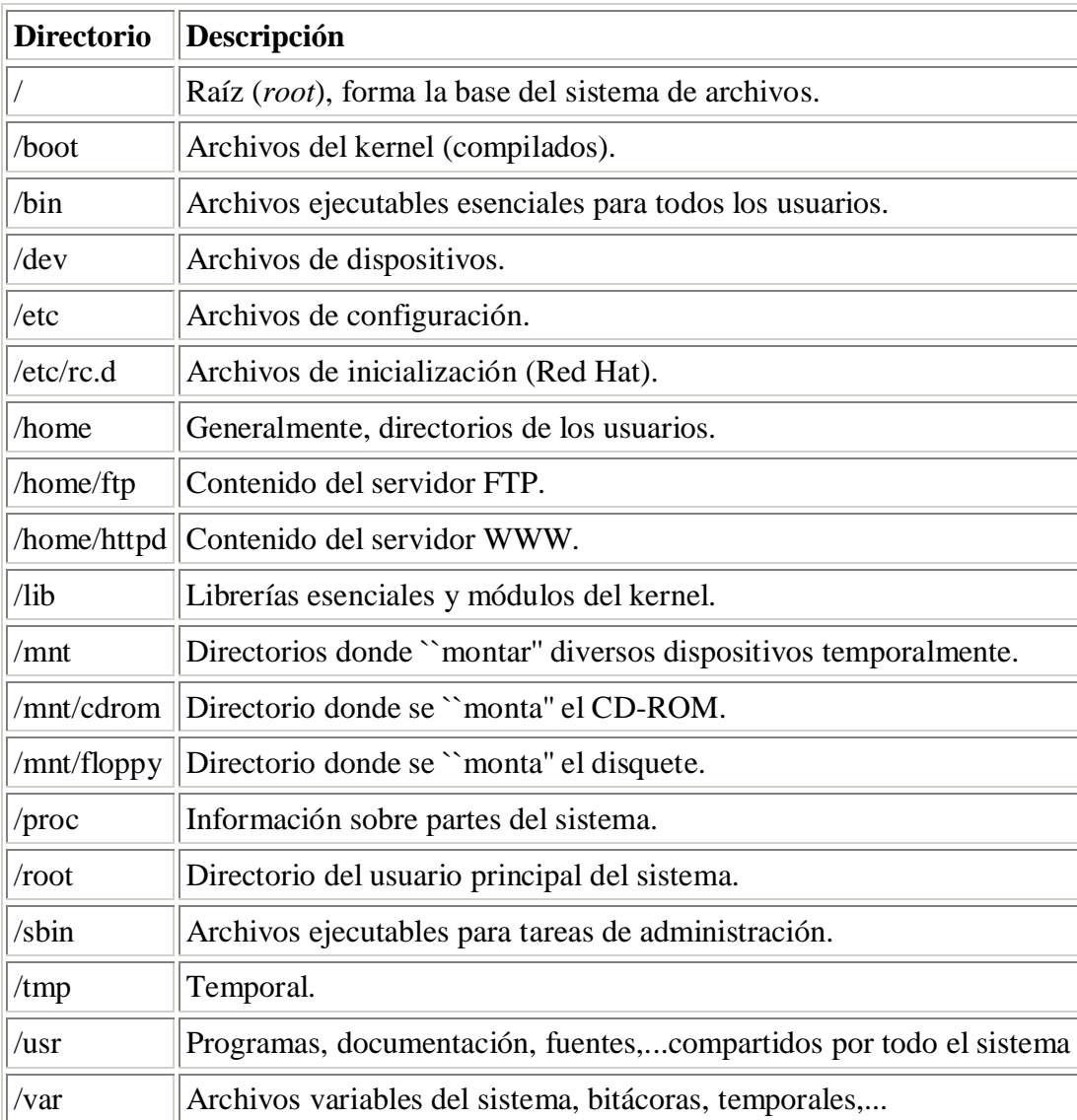

Directorios de Linux más frecuentes

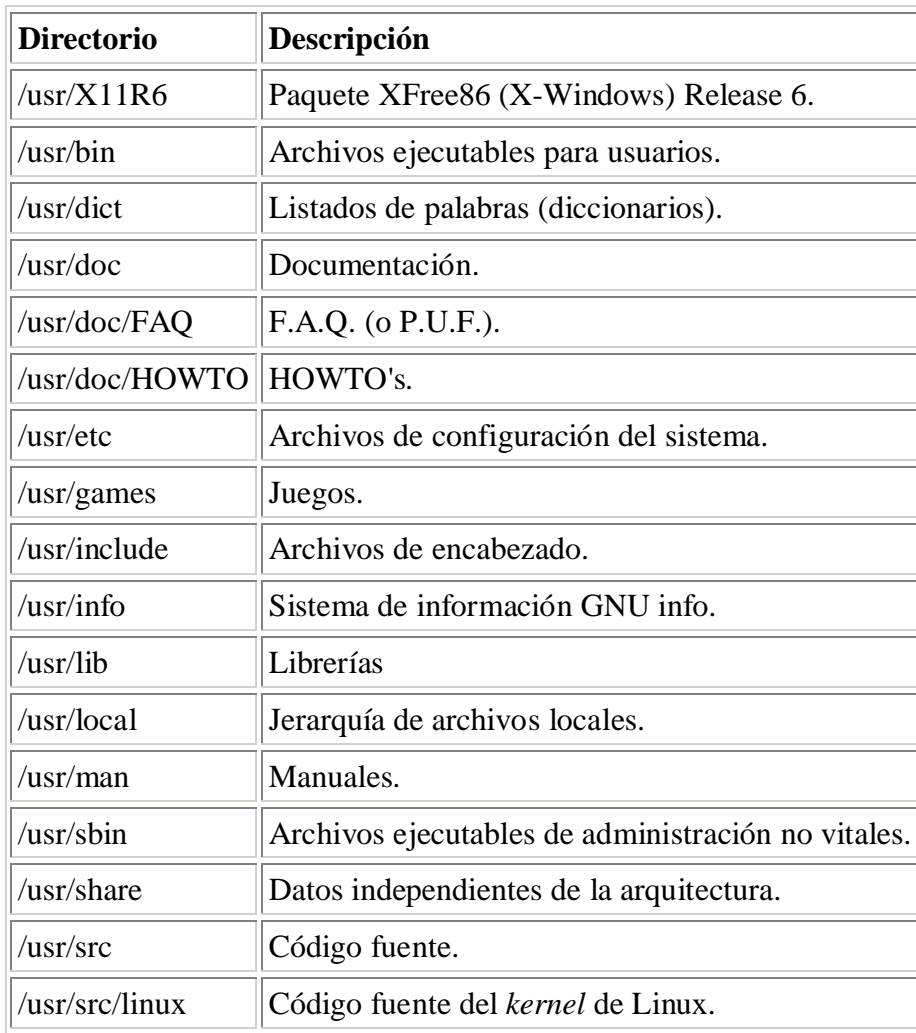

La siguiente tabla muestra los principales subdirectorios del directorio *usr*.

Subdirectorios de *usr*

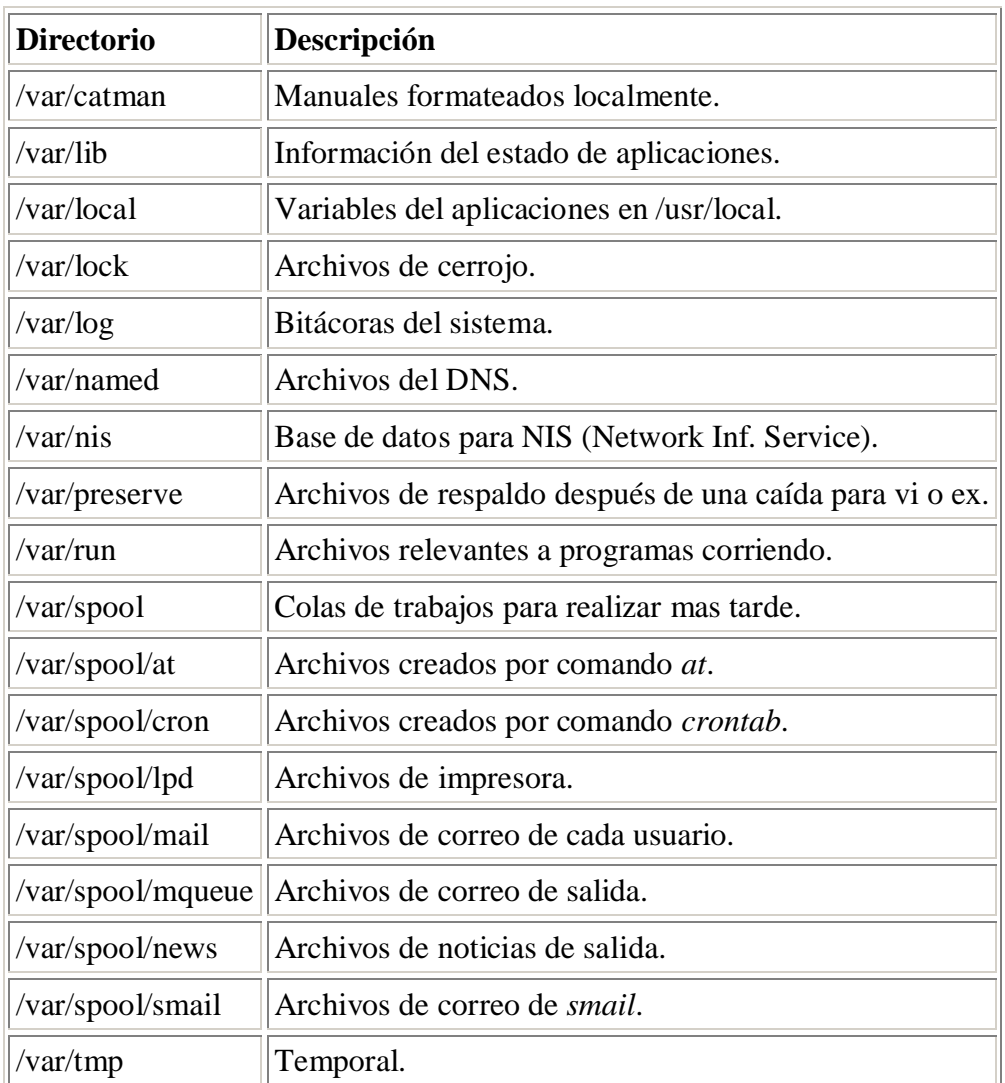

La siguiente tabla muestra los principales subdirectorios del directorio *var*.

Subdirectorios de *var*

## **Permisos**

Linux, como cualquier sistema Unix, es multiusuario, por lo que, los permisos de los archivos están orientados a dicho sistema. Los permisos de cualquier archivo tienen tres partes: permisos del propietario, permisos del grupo y permisos del resto. Así, se ve que un archivo pertenece a un determinado propietario y a un determinado grupo y, dependiendo de los permisos que tenga asociado dicho archivo, se podrá tener acceso a él o no

Los permisos son de lectura (r), escritura (w) y ejecución (x). Estos se definen mediante letras (parecido al comando *attrib* de DOS). Con el signo + añadimos un permiso y con el signo - se lo quitamos. Además, los permisos pueden ser generales o no, es decir, si se

pone sería permiso de ejecución a todos, sin embargo, si se pone sólo el propietario podría ejecutarlo. De este modo, se tiene: para propietario, para grupo y para el resto.

Ejemplo: Se tiene una serie de archivos después de listar con 1 s -1 el cual muestra el propietario (skina), el grupo (users) y los permisos de izquierda a derecha: propietario, grupo y el resto.

```
[]$ ls -1-rw-r--r-- 1 skina users 17680 Nov 29 16:52 GNU-GPL.tex
-rw-r--r-- 1 skina users 2573 Nov 30 19:52 Makefile
-rw-r--r-- 1 skina users 1562 Nov 29 13:47 autorizacion.txt
-rw-r--r-- 1 skina users 461 Oct 24 21:43 biblio.tex
drwxr-xr-x 2 skina users 1024 Nov 23 01:02 bin/
-rw-r--r-- 1 skina users 949 Nov 30 19:26 creditos.tex
-rw-r--r-- 1 skina users 550 Nov 30 19:48 curso_linux.tex
drwxr-xr-x 2 skina users 3072 Nov 30 22:55 images/
drwxr-xr-x 3 skina users 1024 Nov 30 00:09 install/
-rw-r--r-- 1 skina users 61566 Oct 26 22:29 lista paquetes mdk.tex
-rw-r--r-- 1 skina users 53227 Nov 23 01:08 lista_paquetes_rh.tex
-rw-r--r-- 1 skina users 3864 Nov 30 19:56 partel.tex
parte3_sistemas_archivos.tex
[]$
```
Estos permisos llevan ``asociado'' un número: el cuatro para lectura, el dos para la escritura y el uno para la ejecución. De esta manera, un archivo tiene tres números asignados: propietario, grupo y resto. Por ejemplo, si tenemos un fichero con los permisos 644 correspondería a: el propietario puede leer/escribir, el grupo sólo puede leer y el resto sólo puede leer. Vemos que, para asignar lectura y escritura, basta con sumar lectura(4)+escritura(2).

El comando para modificar los permisos es chmod y tiene la siguiente sintaxis: chmod permisos archivo(s). Por ejemplo se desea que todos las personas puedan ver escribir sobre el archivo creditos.tex, entonces

# chmod a+w creditos.tex o su equivalente en números # chmod 666 creditos.tex

# **Montar un sistema de archivos**

Ya se ha visto que Linux accede a los dispositivos mediante archivos (directorios de */dev*), y, por este motivo, en Linux no hay el concepto de unidades, ya que todo está bajo el directorio principal . En Linux no se accede a la primera disquetera mediante la orden *A:* como en DOS sino que hay que "montarla".

De este modo, tenemos dos conceptos nuevos:

#### **"montar"**

Decirle a Linux que se va a utilizar un determinado dispositivo con un determinado sistema de archivos y estará en un directorio específicado

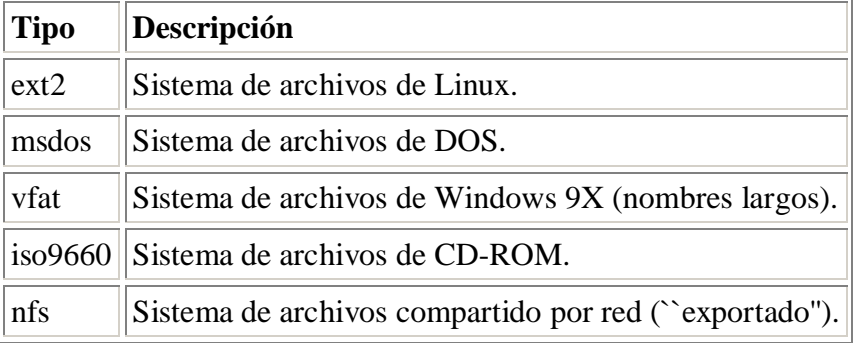

Sistemas de archivos más comunes

#### **"desmontar"**

Decirle a Linux que se ha dejado de utilizar un determinado dispositivo.

Para "montar" un determinado sistema de archivos de un dispositivo, se utiliza el comando *mount*. La sintaxis es la siguiente:

# mount -t sistema\_archivos dispositivo directorio [-o opciones]

donde: *sistema\_archivos* puede ser cualquiera de los que aparece en la tabla anterior; *dispositivo* puede ser cualquier dispositivo del directorio */dev* o, en el caso de nfs, un directorio de otro ordenador; *directorio* es el directorio donde estará el contenido del dispositivo y *opciones* pueden ser cualquiera de la tabla de opciones, en el caso de no poner ninguna opción, mount utilizará las opciones por defecto. Una vez "montado" el dispositivo, si no se va a volver utilizar se puede "desmontarlo" con el comando *umount* con la siguiente sintaxis:

```
# umount directorio
```
**Siempre**, después de utilizar un dispositivo hay que "desmontarlo", para que se almacenen correctamente los datos en dicho dispositivo. Un ejemplo de ello, es el hecho

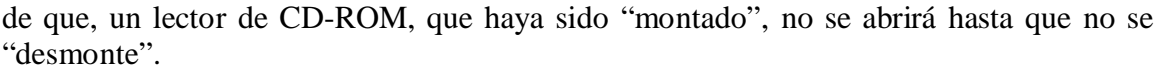

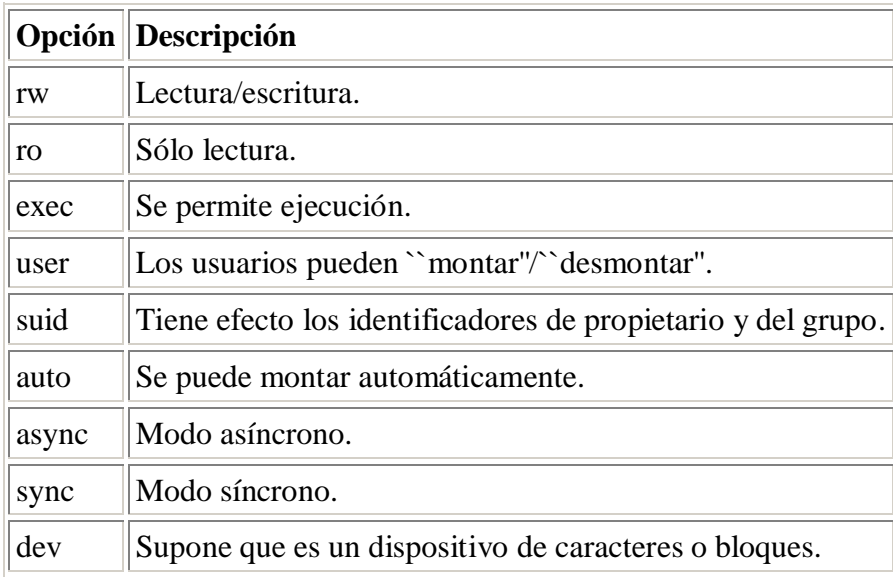

Opciones del comando *mount*

Se muestran unos cuantos ejemplos:

- 1. Disquete de DOS: mount -t msdos /dev/fd0 /mnt/floppy -o rw,noexec umount /mnt/floppy
- 2. Disquete de Windows 9X: mount -t vfat /dev/fd0 /mnt/floppy -o user,rw umount /mnt/floppy
- 3. CD-ROM: mount -t iso9660 /dev/cdrom /mnt/cdrom -o ro umount /mnt/cdrom
- 4. Directorio exportado de host2: mount -t nfs host2:/tmp /mnt/host2 umount /mnt/host2

## **Archivo /etc/fstab**

En ocasiones, cuando se tienen varios dispositivos que se suelen "montar", se puede ahorrar tener que escribir continuamente la oportuna orden *mount*, simplemente incluyendo una línea en el archivo */etc/fstab*.

El archivo */etc/fstab* contiene líneas donde se indica qué dispositivo debe "montar", el lugar donde "montarlo", así como el sistema de archivos y las opciones (en este archivo, se pueden poner dos opciones más: *auto* y *noauto*, que indican si se debe "montar" automáticamente al arrancar el sistema o no, respectivamente).

Un ejemplo de */etc/fstab* puede ser:

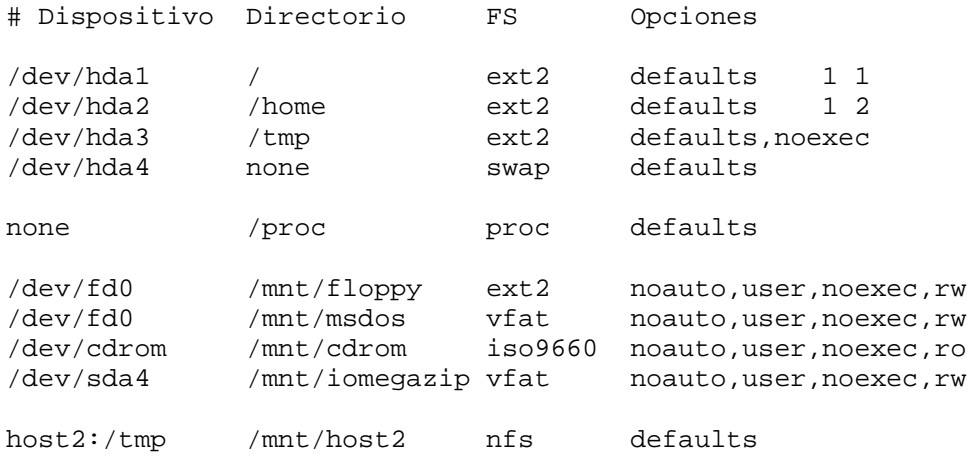

Con un archivo */etc/fstab* como el anterior, cualquier usuario podría hacer:

\$ mount /mnt/msdos+

\$ umount /mnt/msdos+

para "montar" y "desmontar" un disquete, respectivamente. Sin embargo, sólo el administrador podría "montar" y "desmontar" el directorio */mnt/host2*.

# **Uso de mtools**

El hecho de tener que "montar" y "desmontar" puede ser un poco engorroso a la hora de utilizar determinados dispositivos (comúnmente, la disquetera). Por ello, se dispone de las herramientas *mtools*. Dichas herramientas, utilizan los dispositivos sin tener que "montar" y "desmontar"; y su sintaxis es parecida a la de los programas de DOS.

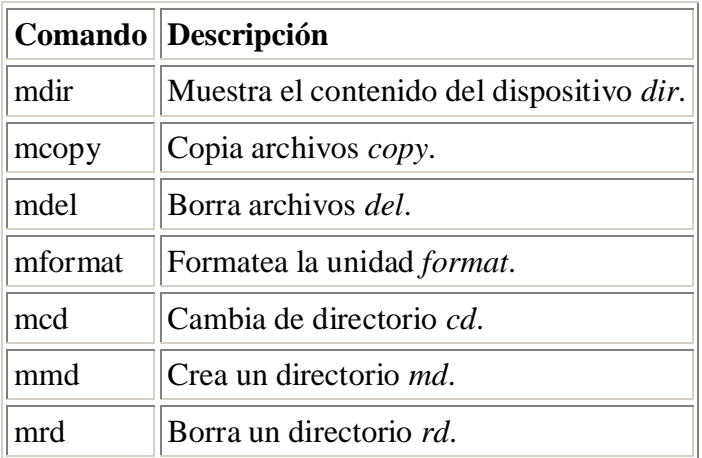

Herramientas *mtools*